## - STADTBIBLIOTHEK SE BAD OLDESLOE -

## **Ablauf Online-Payment**

Melden Sie sich in Ihrem Leserkonto an und klicken Sie auf den Reiter "Gebühren".

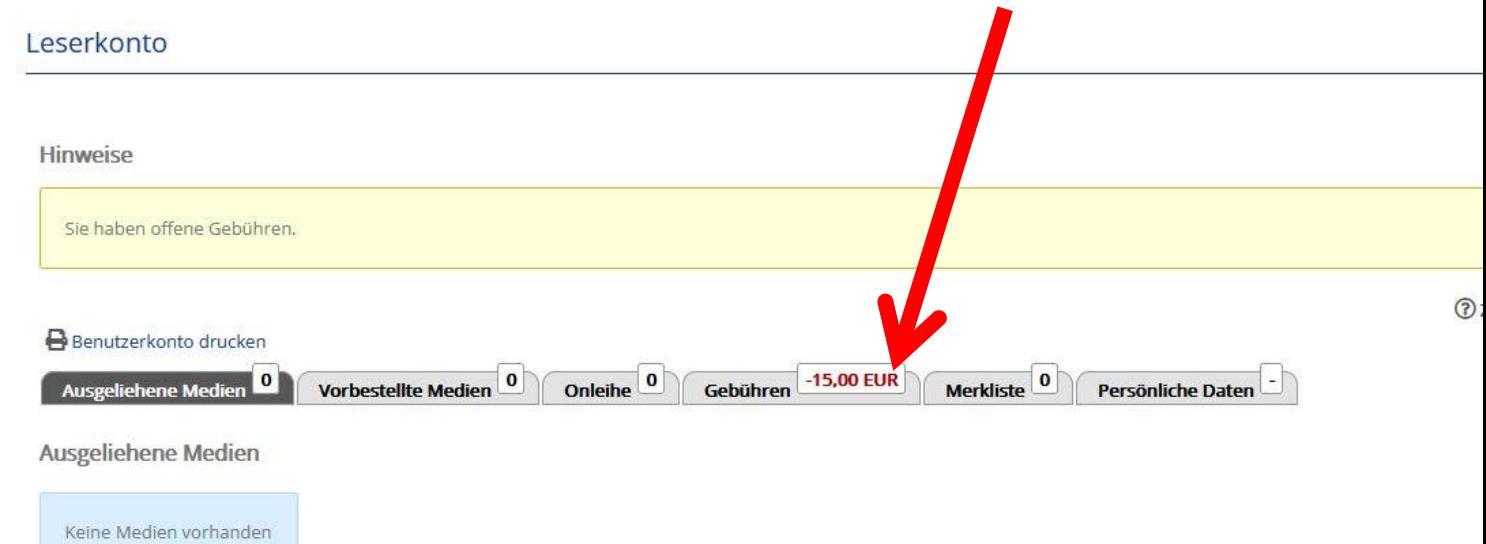

Wählen Sie per Häkchen die Gebühren aus. Klicken Sie dann auf die Schaltfläche "Bezahlen".

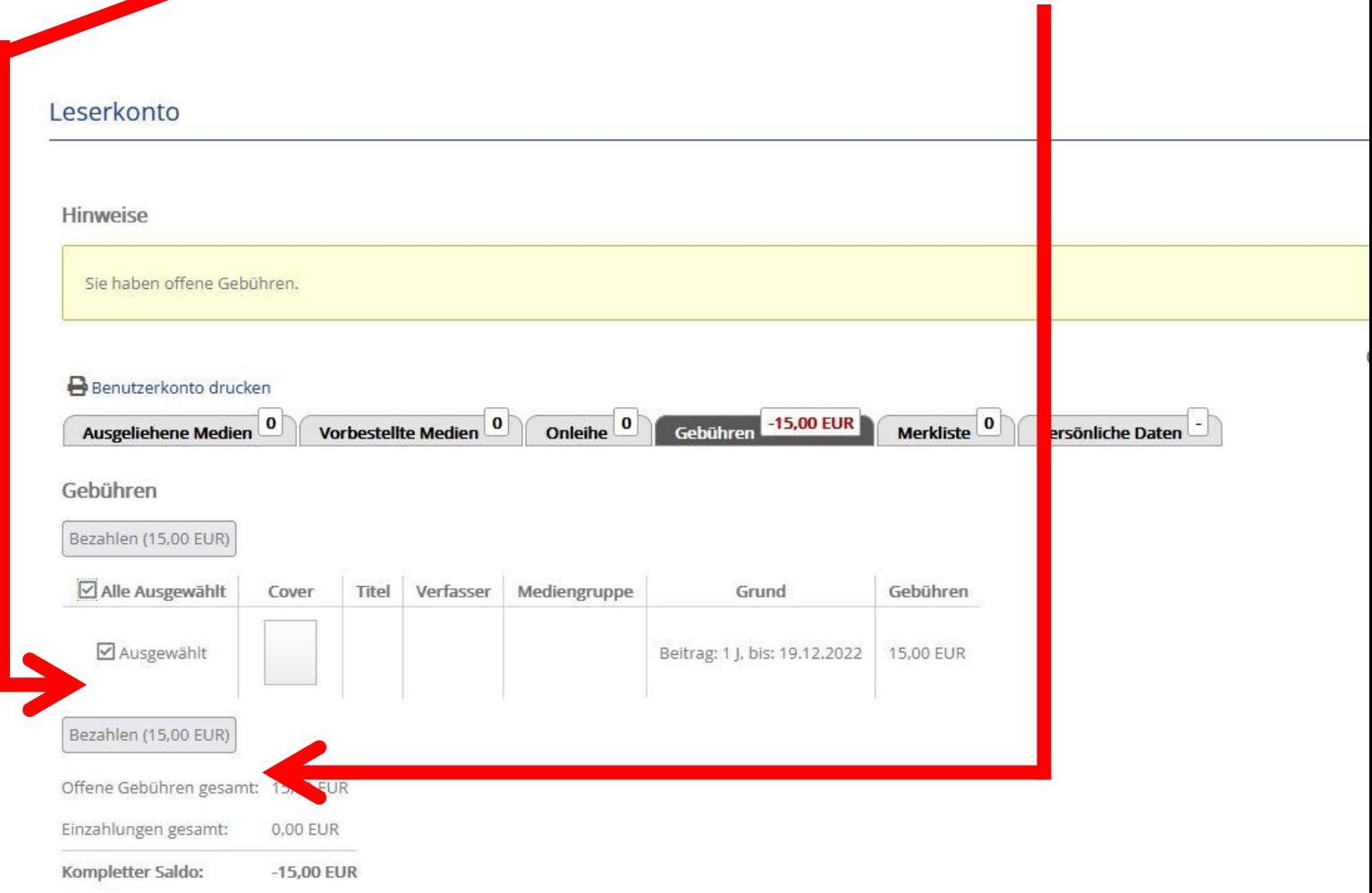

Wählen Sie jetzt die gewünschte Zahlungsmethode aus. Auf Smartphones empfehlen wir ggf die Installation entsprechender Apps.

Danach gehen Sie auf "Bezahlen" und werden auf die entsprechende Webseite weitergeleitet.

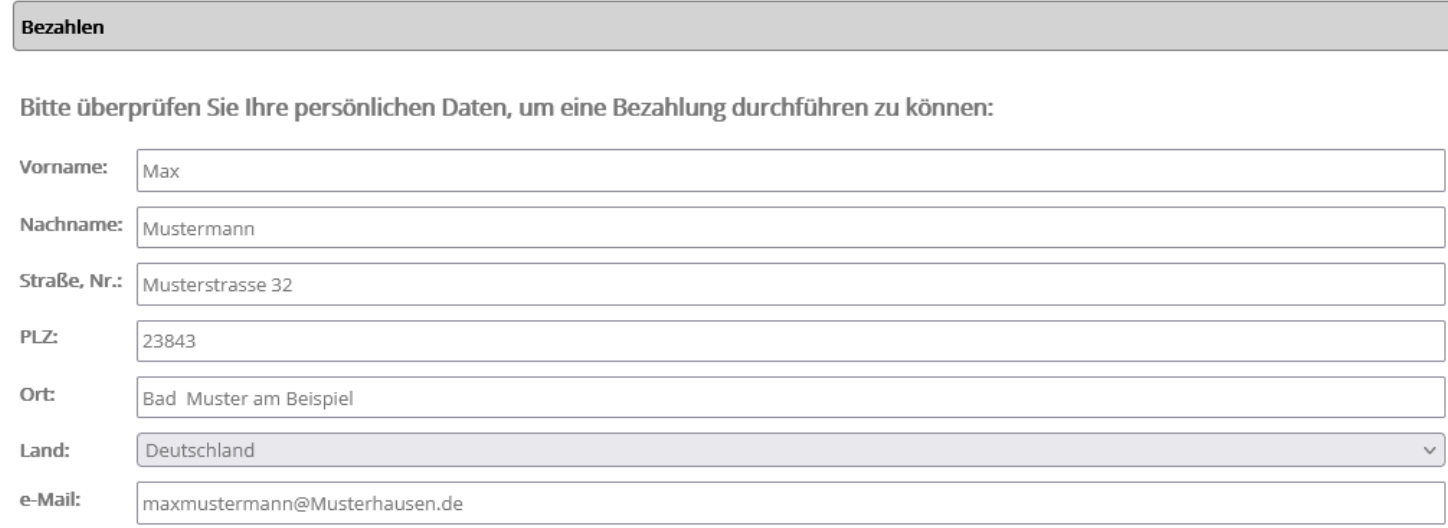

Bitte wählen Sie eine Zahlungsmethode aus und folgen Sie den weiteren Anweisungen:

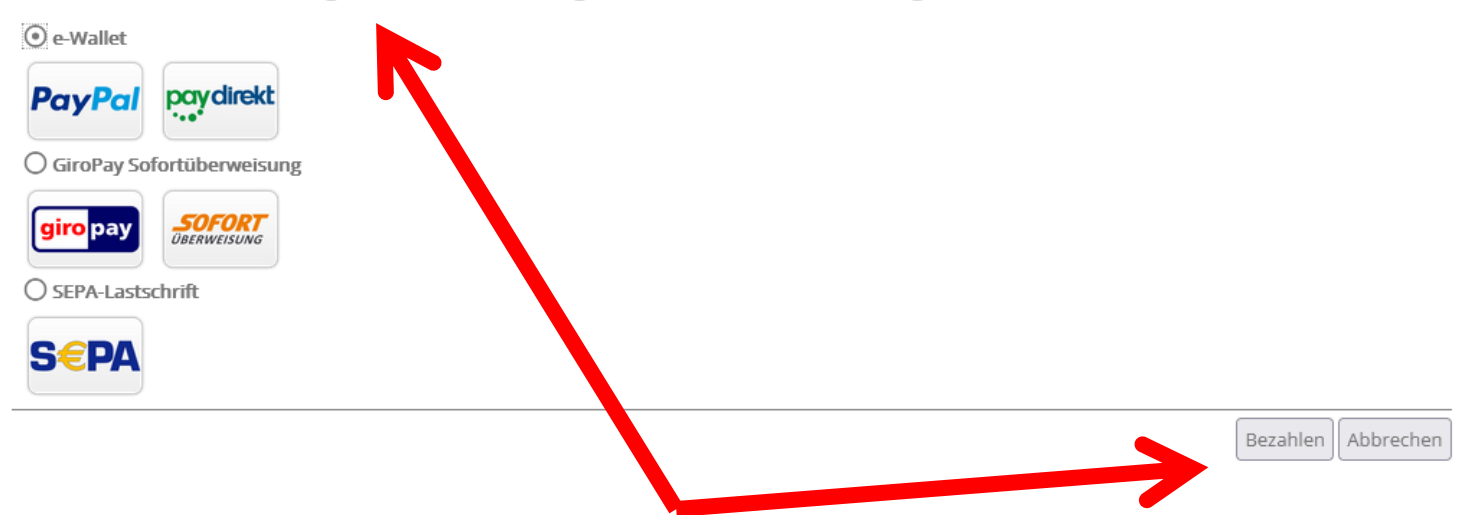